# 在思科商務350系列交換器上設定連線埠到虛擬區 域網路(VLAN)設定

### 目標 Ī

本文提供了有關如何使用基於Web的實用程式中的「埠到虛擬區域網(VLAN)」頁來顯示和配置 Cisco Business 350系列交換機中特定VLAN中的埠的說明。

#### 適用裝置 |軟體版本

- CBS350(<u>產品手冊)</u> | 3.0.0.69(下載<u>最新版本)</u>
- CBS350-2X(<u>產品手冊)</u> | 3.0.0.69(下載<u>最新版本)</u>
- CBS350-4X(<u>產品手冊)</u> | 3.0.0.69(下載<u>最新版本)</u>

#### 簡介

虛擬區域網路(VLAN)允許您以邏輯方式將區域網路(LAN)劃分為不同的廣播網域。在敏感資料可能 在網路上廣播的情況下,可以建立VLAN,通過將廣播指定到特定VLAN來增強安全性。只有屬於 VLAN的使用者才能訪問和操作該VLAN上的資料。VLAN還可用於通過將廣播和組播傳送到不必要 目的地的需要降低來提高效能。

若要正確轉送封包,在終端節點之間的路徑上承載VLAN流量的中繼VLAN感知裝置必須手動設定 ,或必須透過通用VLAN註冊通訊協定(GVRP)動態得知VLAN及其連線埠成員身分。

兩個VLAN感知裝置之間的無標籤埠成員資格(無干擾VLAN感知裝置)必須位於同一個VLAN中。 換句話說,如果連線埠要從VLAN傳送和接收未標籤的封包,則兩台裝置之間連線埠上的連線埠 VLAN ID(PVID)必須相同。否則,流量可能會從一個VLAN洩漏到另一個VLAN。

帶有VLAN標籤的幀可通過其它可感知VLAN或不感知VLAN的網路裝置。如果目的地終端節點不識 別VLAN,但要接收來自VLAN的流量,則最後一個可識別VLAN的裝置(如果有)必須將目的地 VLAN的幀無標籤地傳送到終端節點。

## 在交換機上配置VLAN設定 in 1

步驟1.登入到基於Web的實用程式,然後選擇VLAN管理>埠到VLAN。

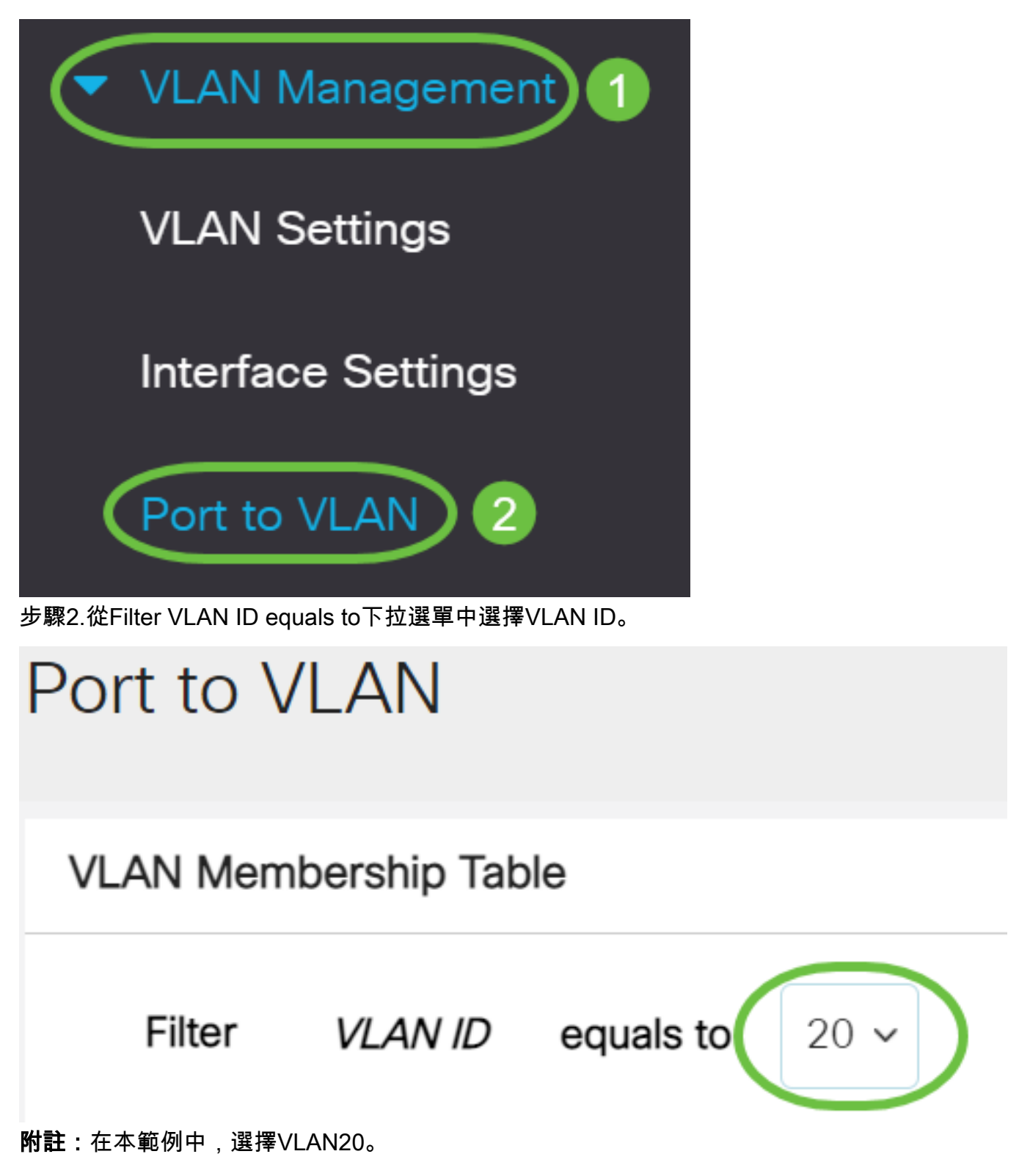

步驟3.從Interface Type equals to下拉選單中選擇Port或Link Aggregation(LAG), 然後按一下Go。

# **VLAN Membership Table**

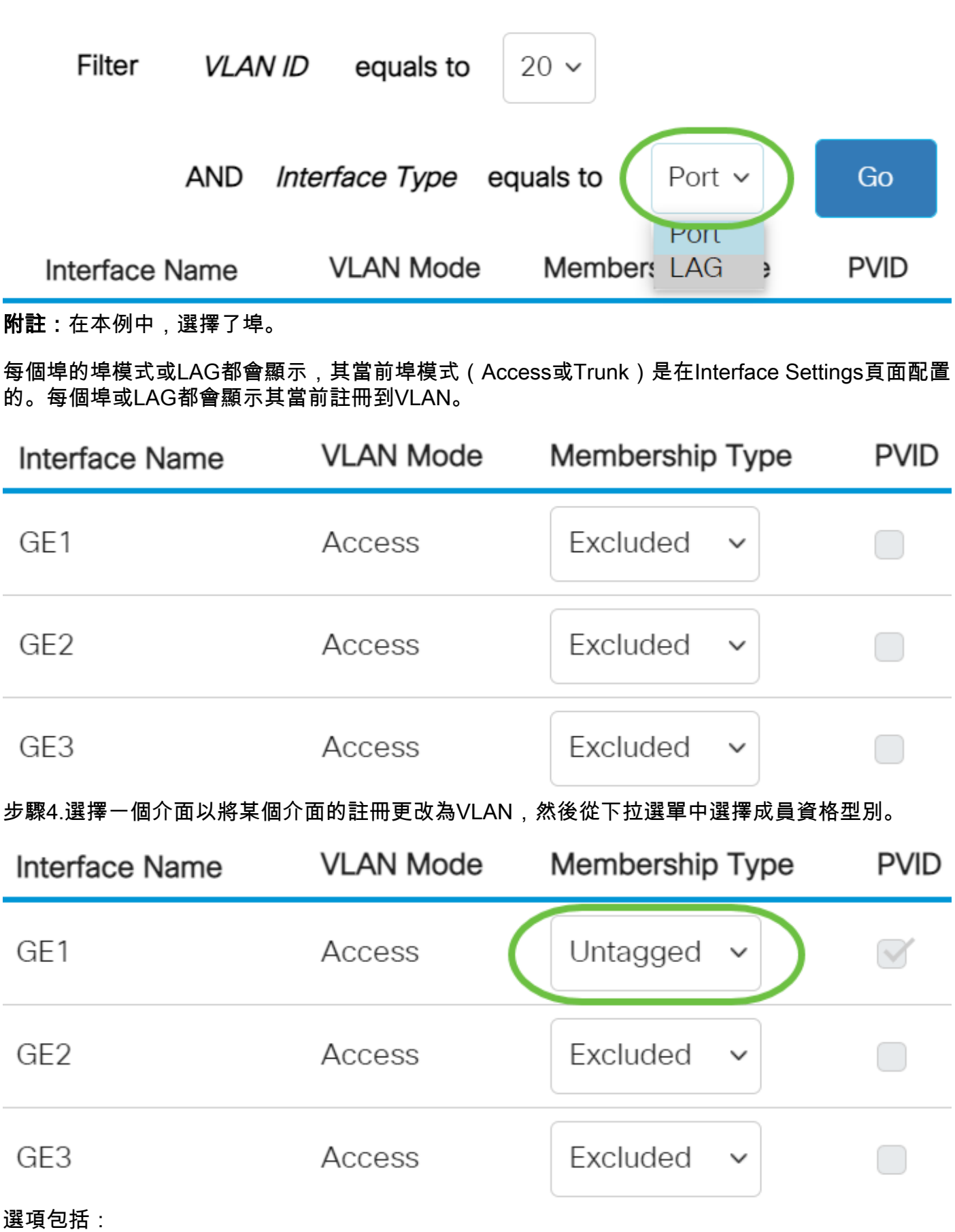

• 已排除 — 介面當前不是VLAN的成員。這是新建立VLAN時所有埠和LAG的預設設定。

• 已標籤 — 介面是VLAN的已標籤成員。僅當介面處於中繼模式時,此選項才可用。

• 未標籤 — 介面是VLAN中未標籤的成員。VLAN的幀以未標籤的方式傳送到介面VLAN。

• Multicast TV VLAN — 用於使用組播IP的數位電視的介面。此連線埠會使用多點傳送TV VLAN的VLAN標籤加入VLAN。僅當介面處於接入模式時,此選項才可用。若要瞭解如何配置 接入埠組播電視VLAN,請按一[下此處](/content/en/us/support/docs/smb/switches/Cisco-Business-Switching/kmgmt-2537-configure-access-port-multicast-tv-virtual-local-area-networ-cbs.html)獲取說明。

附註:在本示例中,GE1介面更改為Untagged。

步驟5.按一下Apply。該介面將分配給VLAN並儲存在運行配置檔案中。

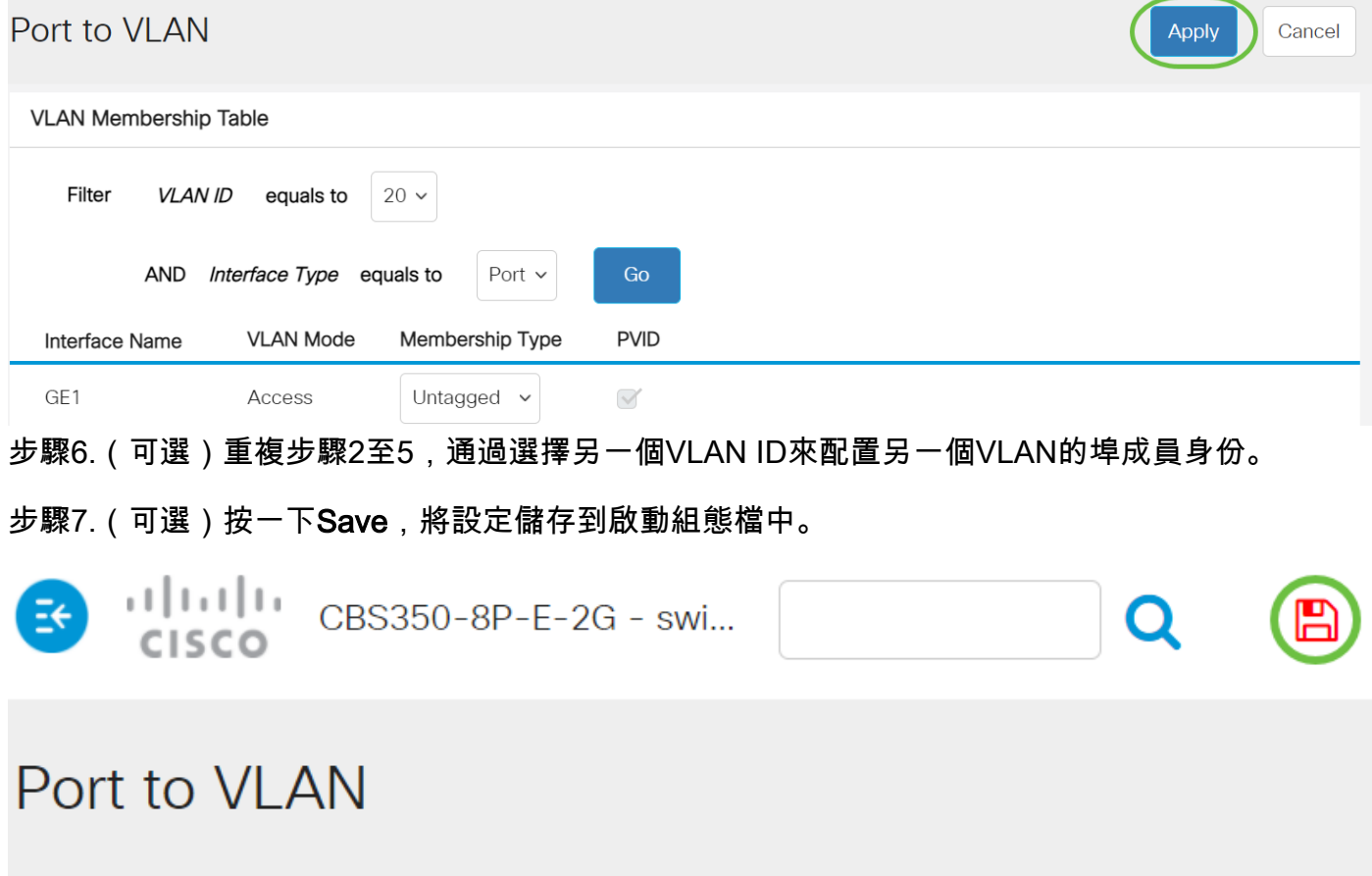

**VLAN Membership Table** 

現在,您已在思科商務350系列交換器中的特定VLAN內設定連線埠。

是否在思科業務交換機上查詢有關VLAN的更多資訊?有關詳細資訊,請檢視以下任何連結。

[建立VLAN](/content/en/us/support/docs/smb/switches/Cisco-Business-Switching/2526-2527-create-vlan-cbs250--cbs350-switch.html) [埠到VLAN成員](/content/en/us/support/docs/smb/switches/Cisco-Business-Switching/2517-2519-port-to-vlan-interface-settings-cbs.html) [專用VLAN成員資格](/content/en/us/support/docs/smb/switches/Cisco-Business-Switching/2518-2520-private-vlan-membership-settings-cbs.html) [接入埠和中繼埠](/content/en/us/support/docs/smb/switches/Cisco-Business-Switching/kmgmt-2528-assign-interface-vlan-as-access-or-trunk-port-cbs.html) [到VLAN的基於協定的組](/content/en/us/support/docs/smb/switches/Cisco-Business-Switching/kmgmt-2531-configure-vlan-protocol-based-groups-cbs.html) [埠到](/content/en/us/support/docs/smb/switches/Cisco-Business-Switching/kmgmt-2532-configure-port-to-vlan-settings-cbs.html) [VLAN設定](/content/en/us/support/docs/smb/switches/Cisco-Business-Switching/kmgmt-2532-configure-port-to-vlan-settings-cbs.html) [子網型VLAN](/content/en/us/support/docs/smb/switches/Cisco-Business-Switching/2635-2499-subnet-based-vlans-cbs.html) [將組播電視組配置為VLAN](/content/en/us/support/docs/smb/switches/Cisco-Business-Switching/kmgmt-2638-configure-multicast-tv-group-to-virtual-local-area-network-v-cbs.html) [基於協定的VLAN組](/content/en/us/support/docs/smb/switches/Cisco-Business-Switching/kmgmt-2636-2536-configure-protocol-based-vlans-cbs.html) [存取連線埠多點傳送TV](/content/en/us/support/docs/smb/switches/Cisco-Business-Switching/kmgmt-2537-configure-access-port-multicast-tv-virtual-local-area-networ-cbs.html) [VLAN成員身分](/content/en/us/support/docs/smb/switches/Cisco-Business-Switching/kmgmt-2537-configure-access-port-multicast-tv-virtual-local-area-networ-cbs.html) [客戶連線埠多點傳送TV VLAN成員身分](/content/en/us/support/docs/smb/switches/Cisco-Business-Switching/kmgmt-2538-configure-customer-port-multicast-tv-virtual-local-area-netw-cbs.html)